## **Aansluitdocument**

# **Railinformatie Portaal APIs**

Van ProRail ICT Auteur Railinformatie Portaal Kenmerk API Versie 1.3 Datum September 2023 Bestand Status Published

## **Inhoudsopgave**

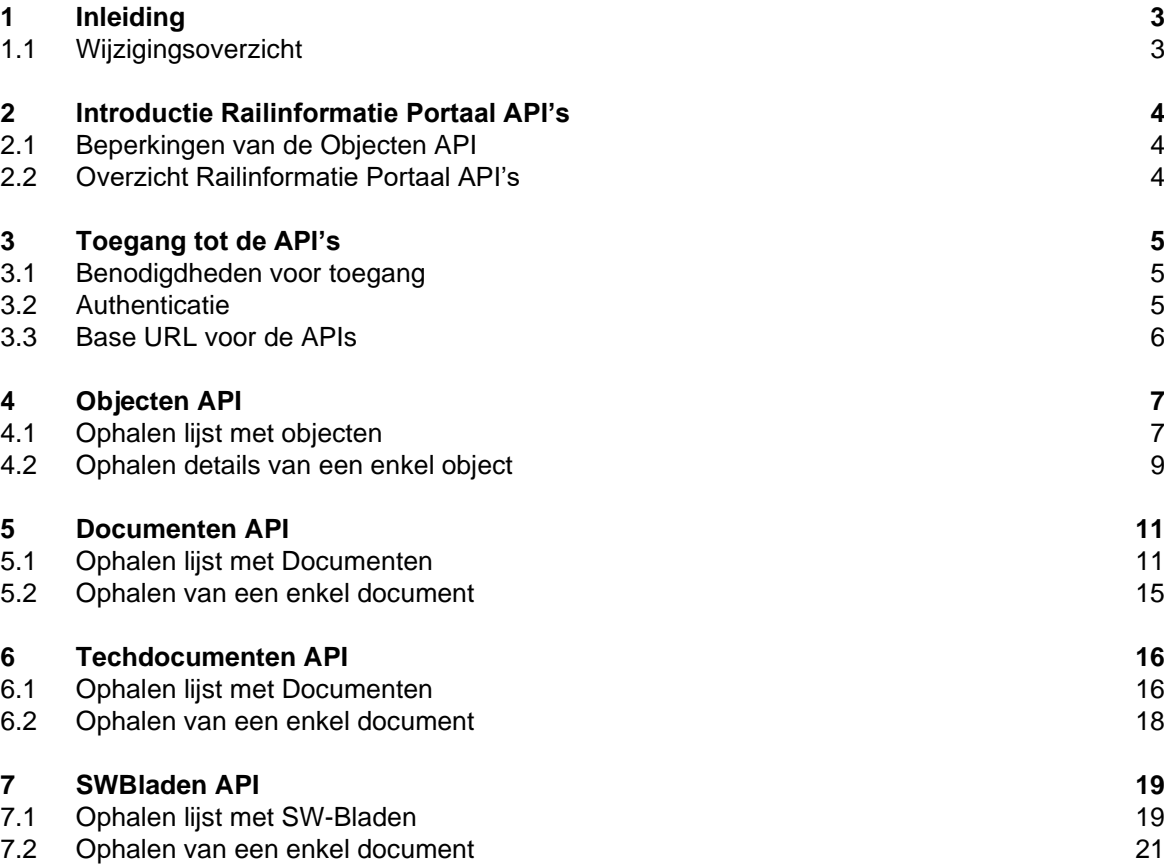

## <span id="page-2-0"></span>**1 Inleiding**

Dit aansluitdocument bevat een functionele en technische beschrijving van de beschikbare API's van het Railinformatie Portaal. Dit document kan gebruikt worden om een koppeling te leggen tussen het Railinformatie Portaal en een externe applicatie.

In hoofdstuk 2 wordt een introductie en overzicht gegeven van de Railinformatie Portaal API's.

Hoofdstuk 3 beschrijft de authenticatie van de API's

Vanaf hoofdstuk 4 worden de API's in meer details beschreven.

#### <span id="page-2-1"></span>**1.1 Wijzigingsoverzicht**

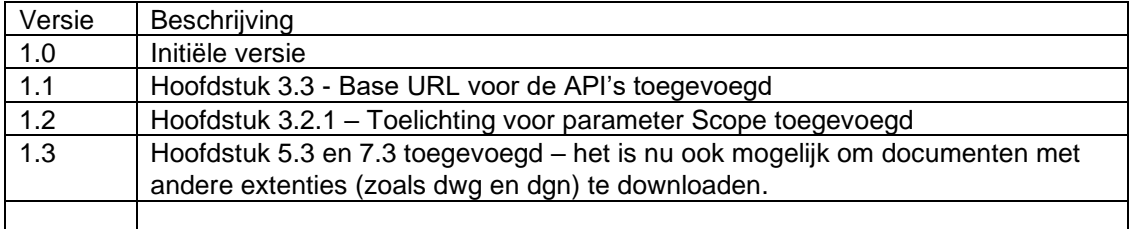

## <span id="page-3-0"></span>**2 Introductie Railinformatie Portaal API's**

De Railinformatie Portaal API's bevatten methoden waarmee data en documenten uit het Railinformatie Portaal gehaald kan worden met diverse zoek- en/of selectiemogelijkheden.

### <span id="page-3-1"></span>**2.1 Beperkingen van de Objecten API**

Voor de API's gelden de volgende beperkingen

- Er is geen vast datacontract voor de API dit betekent dat per objecttype het aantal attributen anders kan zijn. Het is dus niet mogelijk om een garantie te geven dat alle attributen gegevens/waarden zullen bevatten.
- Er is geen garantie dat een document beschikbaar is.
- De gegevens die via de API worden verstrekt komen uit het Railinformatie Portaal zoals deze zijn geleverd door de bronsystemen.

### <span id="page-3-2"></span>**2.2 Overzicht Railinformatie Portaal API's**

De volgende API's zijn beschikbaar:

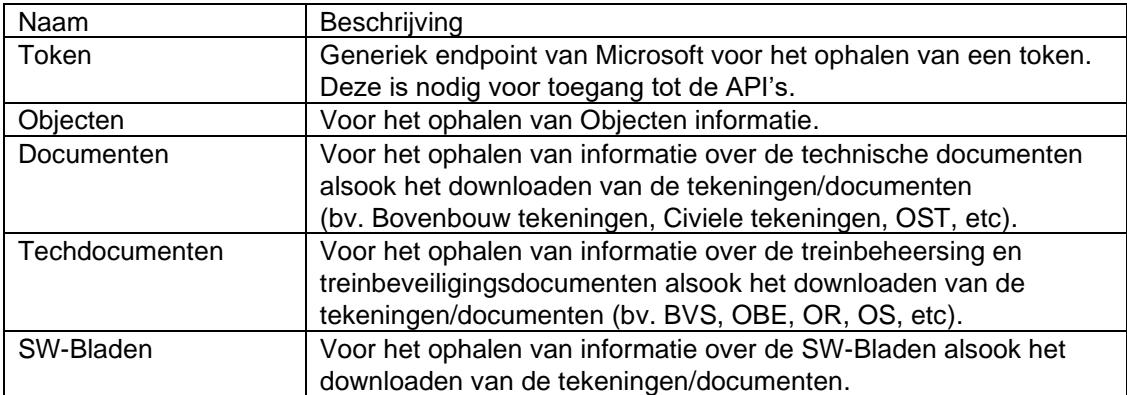

## <span id="page-4-0"></span>**3 Toegang tot de API's**

### <span id="page-4-1"></span>**3.1 Benodigdheden voor toegang**

Om toegang te kunnen krijgen tot de API's zijn de volgende zaken nodig:

- OAuth2 Client id
- OAuth2 Client Secret
- Subscription key

Deze kunnen worden aangevraagd bij ProRail via:

- "Stel een vraag" op het Railinformatie Portaal
- Via een email naar [railinformatieportaal@prorail.nl,](mailto:railinformatieportaal@prorail.nl) vermeld hierin:
	- o Onderwerp: toegang Railinformatie Portaal API
	- o Vermeld in de tekst de volgende gegevens:
		- Naam van de Organisatie
		- Naam contactpersoon
		- Naam van applicatie dat gebruik gaat maken van de API's

### <span id="page-4-2"></span>**3.2 Authenticatie**

Alle API endpoints zijn beveiligd met applicatie specifieke keys. Deze keys moeten dus met de requests worden meegestuurd. Er zijn twee type keys voor de API's

- "Client ID en Secret" benodigd voor de authenticatie tegen Azure AD en voor het verkrijgen van de validatie token
- "Ocp-Apim-Subscription-Key" benodigd voor de authenticatie tegen de omgeving

#### **3.2.1 Verkrijgen Validatie token (Bearer token)**

De validatie token (Bearer token) kan worden verkregen met de Client ID en Secret via de token endpoint

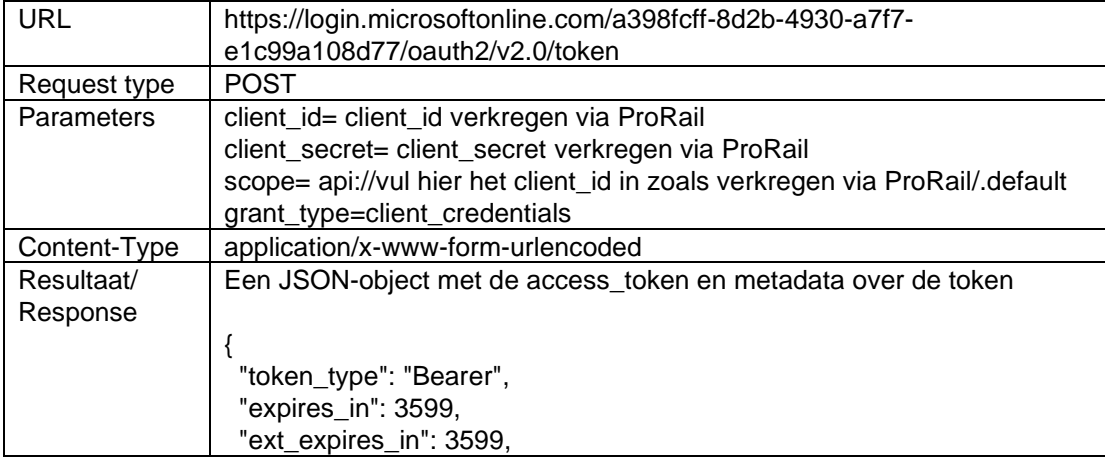

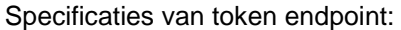

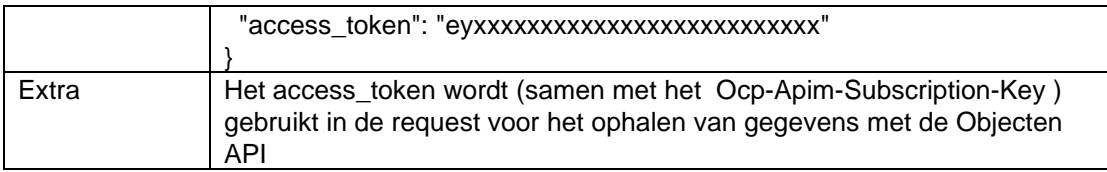

### <span id="page-5-0"></span>**3.3 Base URL voor de APIs**

Base URL voor de genoemde API's/Endpoints is: https://apim-rp-ase-prod.azure-api.net/

## <span id="page-6-0"></span>**4 Objecten API**

## <span id="page-6-1"></span>**4.1 Ophalen lijst met objecten**

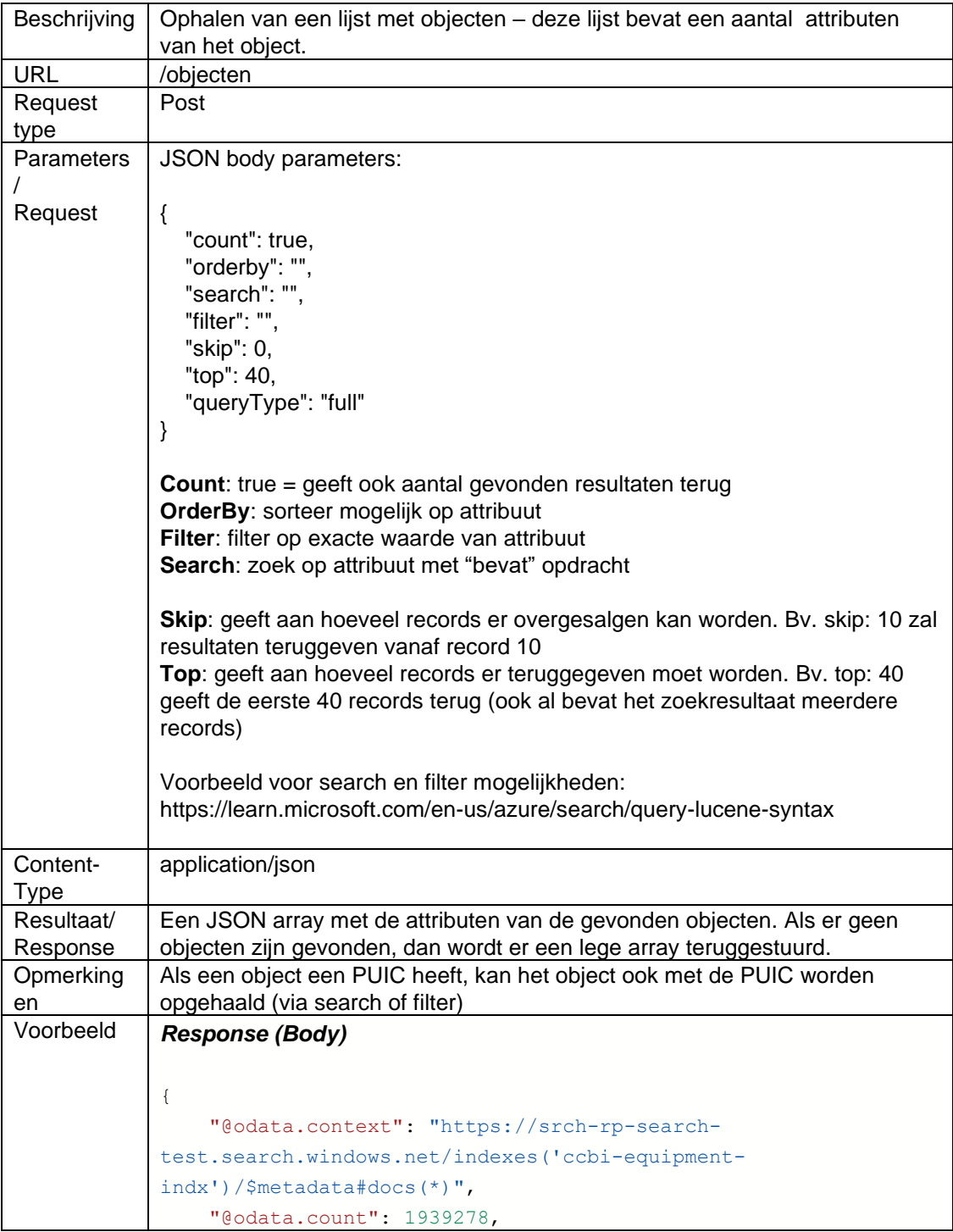

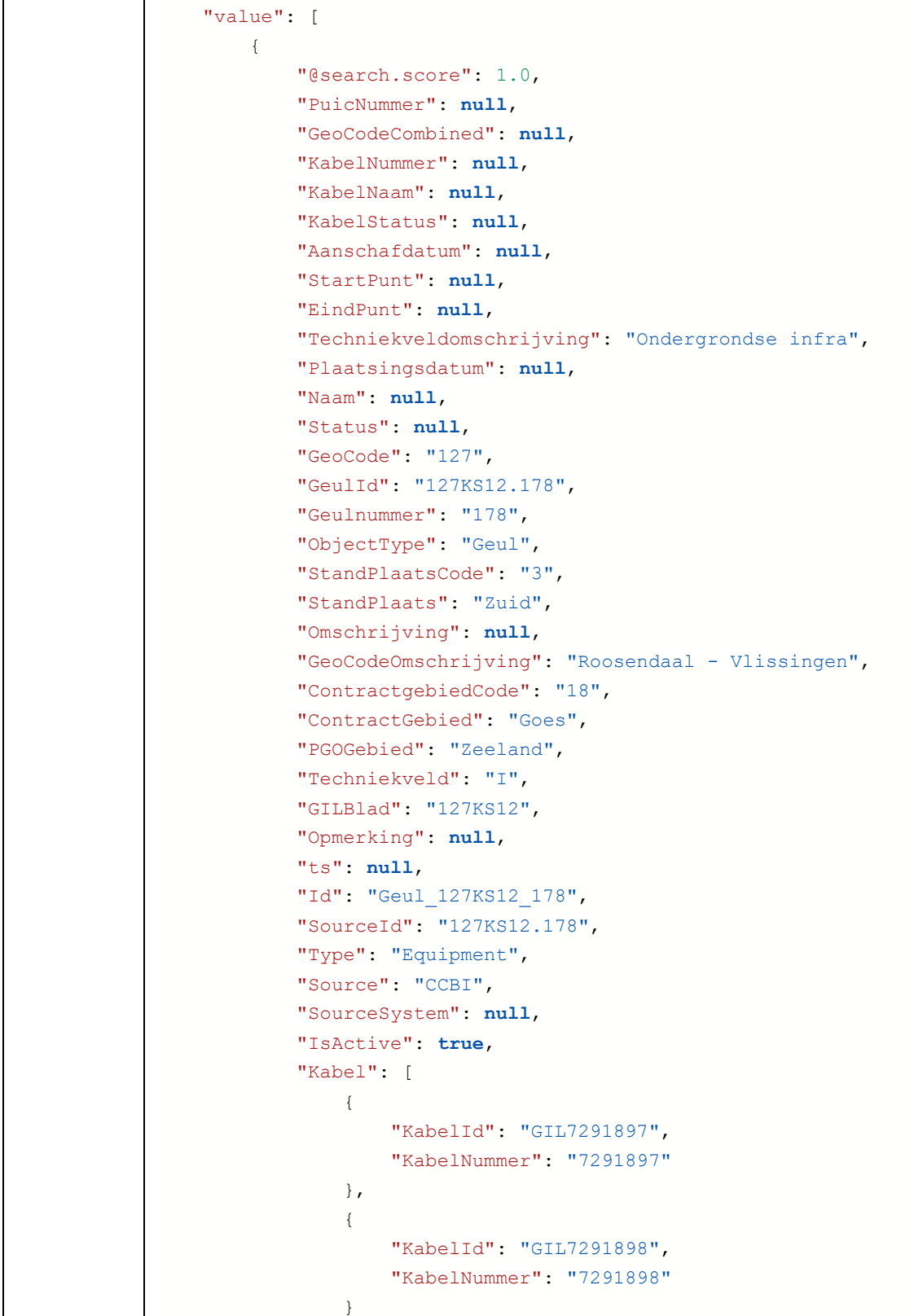

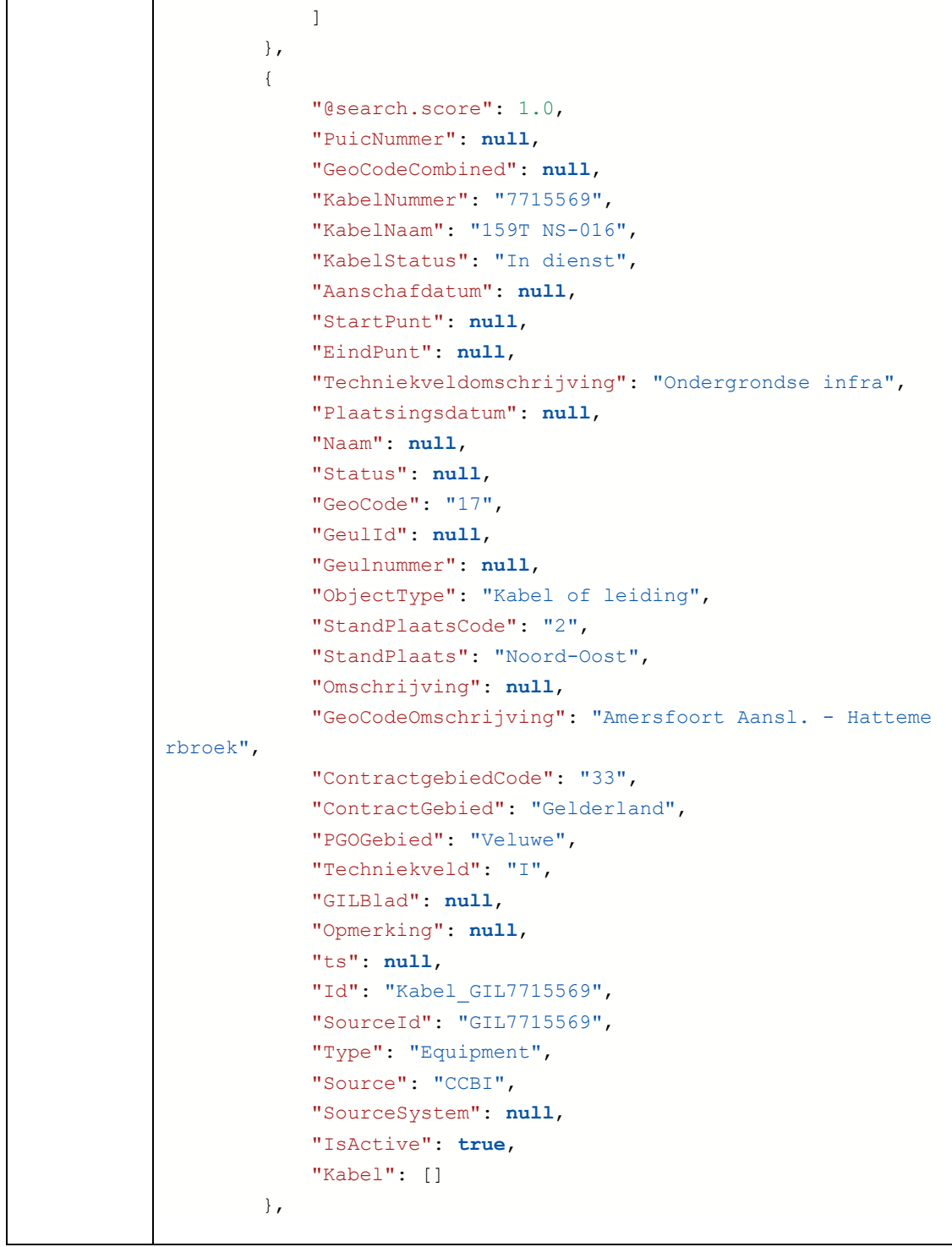

### <span id="page-8-0"></span>**4.2 Ophalen details van een enkel object**

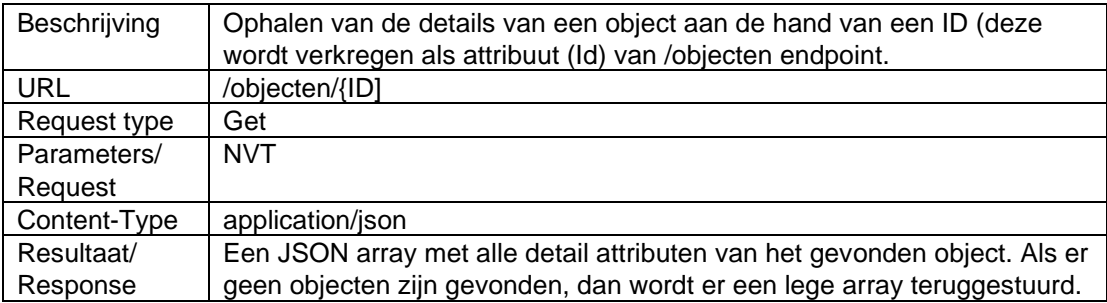

## <span id="page-10-0"></span>**5 Documenten API**

### <span id="page-10-1"></span>**5.1 Ophalen lijst met Documenten**

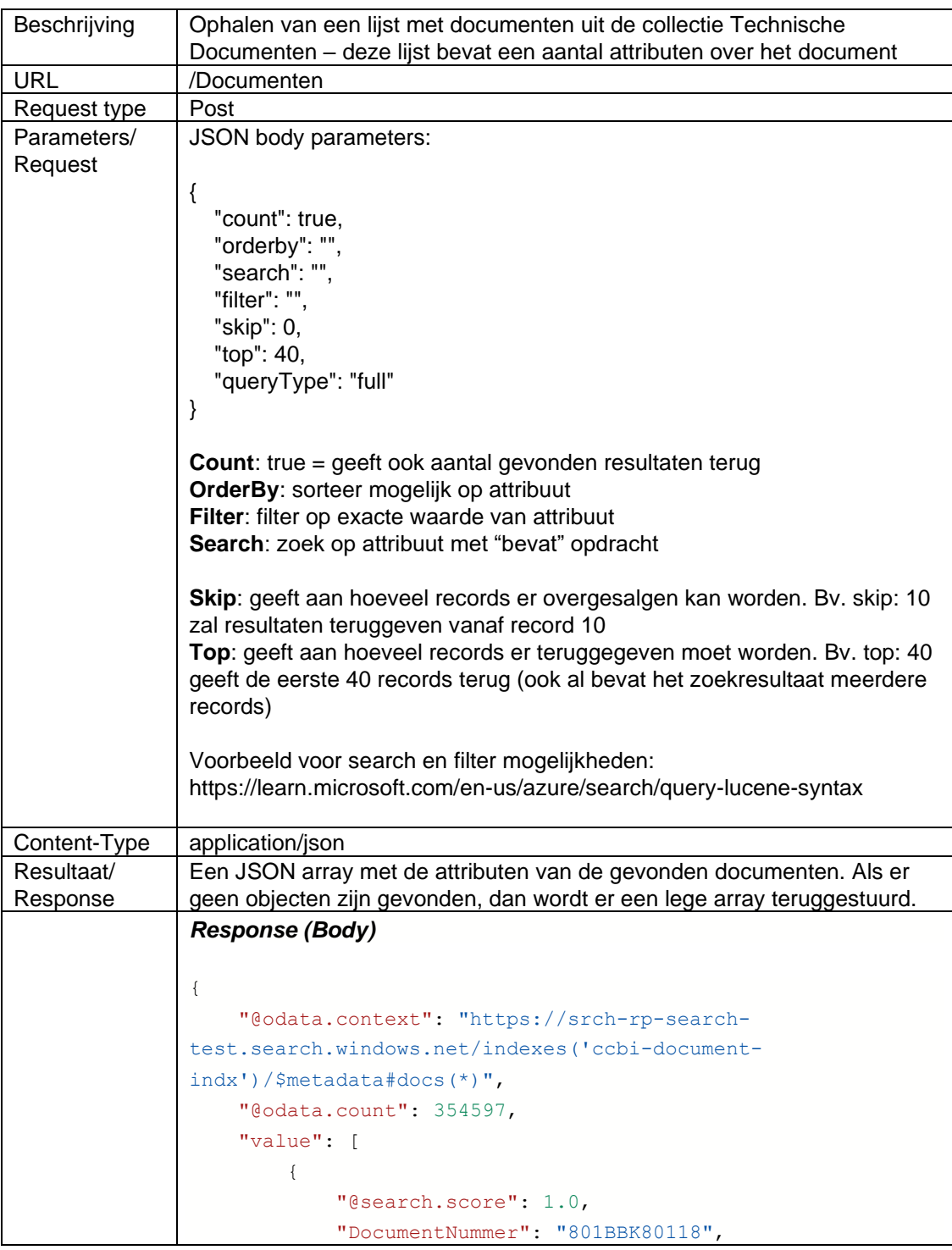

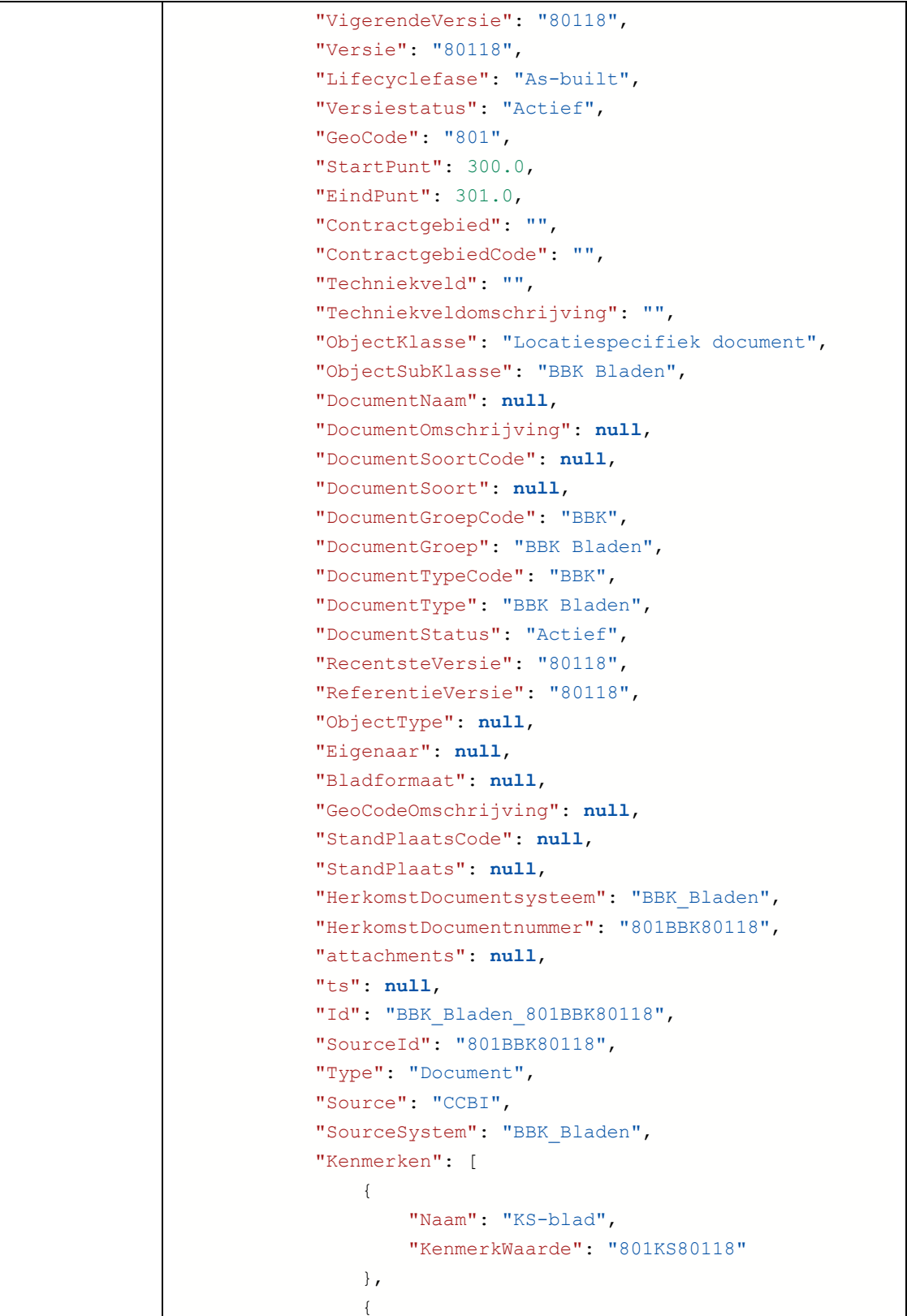

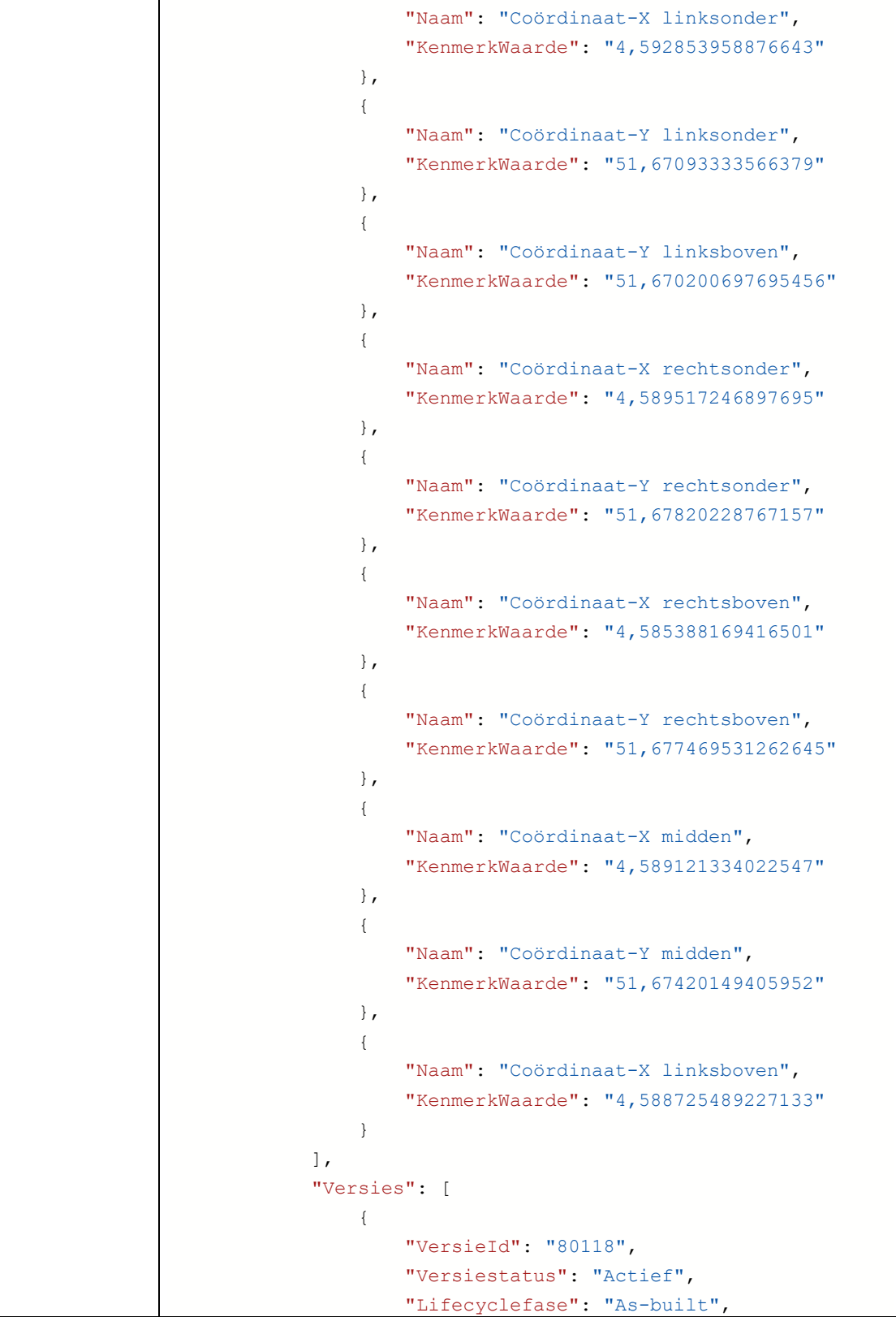

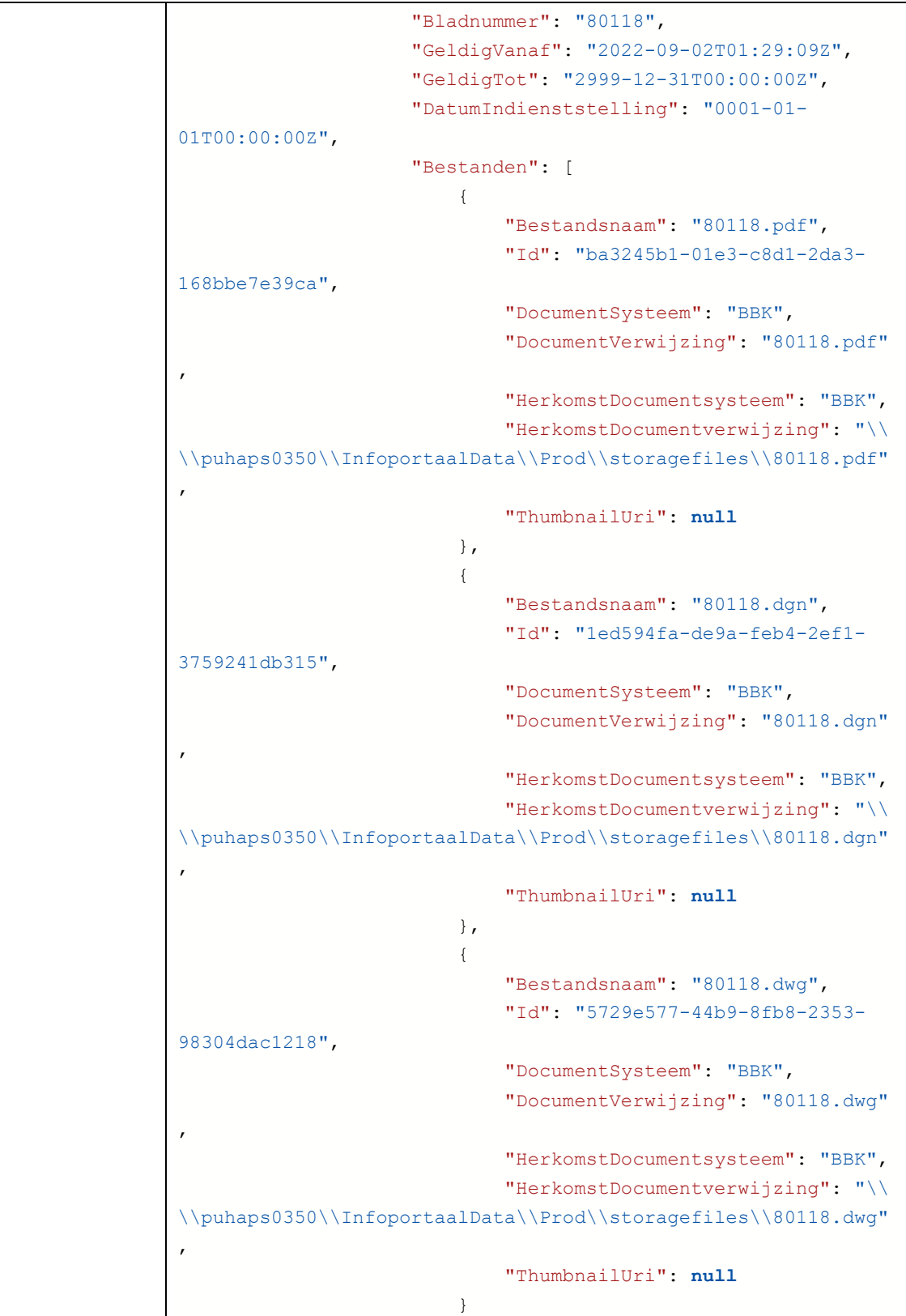

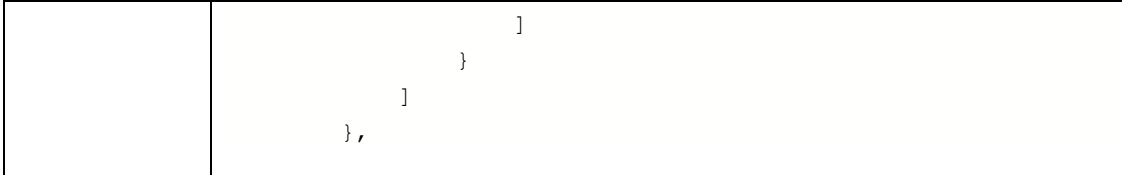

## <span id="page-14-0"></span>**5.2 Ophalen van een enkel document (PDF)**

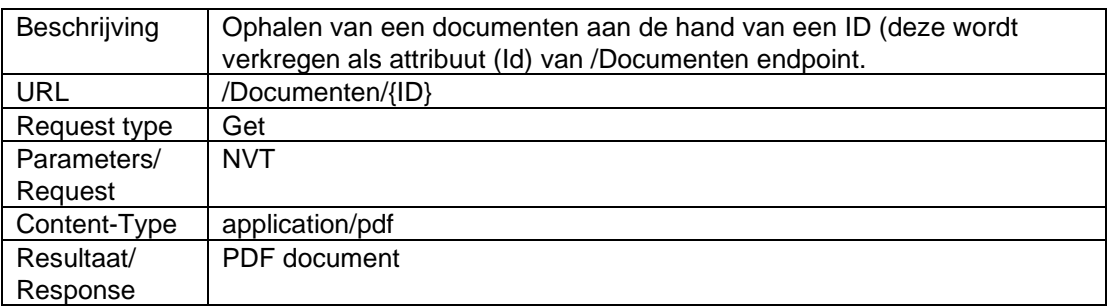

## **5.3 Ophalen van een enkel document (Andere extenties)**

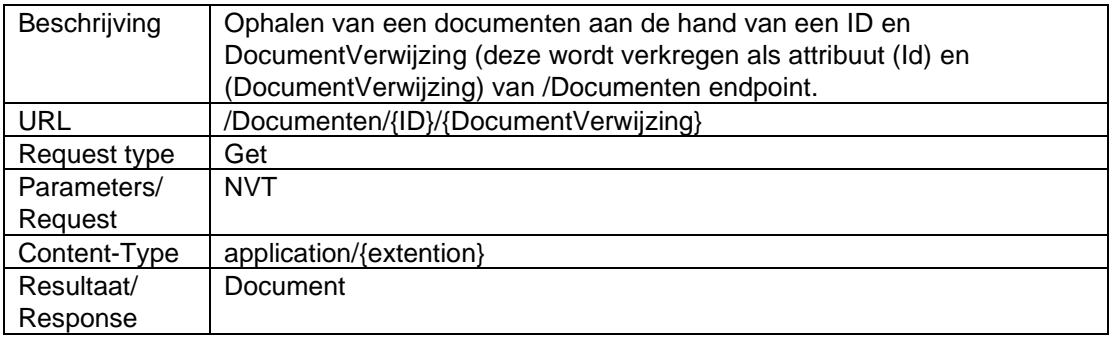

## <span id="page-15-0"></span>**6 Techdocumenten API**

#### Beschrijving | Ophalen van een lijst met documenten uit de collectie Treinbeheersing/Treinbeveiligins Documenten – deze lijst bevat een aantal attributen over het document URL /techdocumenten Request type | Post Parameters/ Request JSON body parameters: { "count": true, "orderby": "", "search": "", "filter": "", "skip": 0, "top": 40, "queryType": "full" } **Count**: true = geeft ook aantal gevonden resultaten terug **OrderBy**: sorteer mogelijk op attribuut **Filter**: filter op exacte waarde van attribuut **Search**: zoek op attribuut met "bevat" opdracht **Skip**: geeft aan hoeveel records er overgeslagen kan worden. Bv. skip: 10 zal resultaten teruggeven vanaf record 10 **Top**: geeft aan hoeveel records er teruggegeven moet worden. Bv. top: 40 geeft de eerste 40 records terug (ook al bevat het zoekresultaat meerdere records) Voorbeeld voor search en filter mogelijkheden: https://learn.microsoft.com/en-us/azure/search/query-lucene-syntax Content-Type | application/json Resultaat/ Response Een JSON array met de attributen van de gevonden documenten. Als er geen objecten zijn gevonden, dan wordt er een lege array teruggestuurd. Voorbeeld *Response (Body)* { "@odata.context": "https://srch-rp-searchtest.search.windows.net/indexes('railcloudindx')/\$metadata#docs(\*)", "@odata.count": 30235, "value": [ { "@search.score": 1.0,

### <span id="page-15-1"></span>**6.1 Ophalen lijst met Documenten**

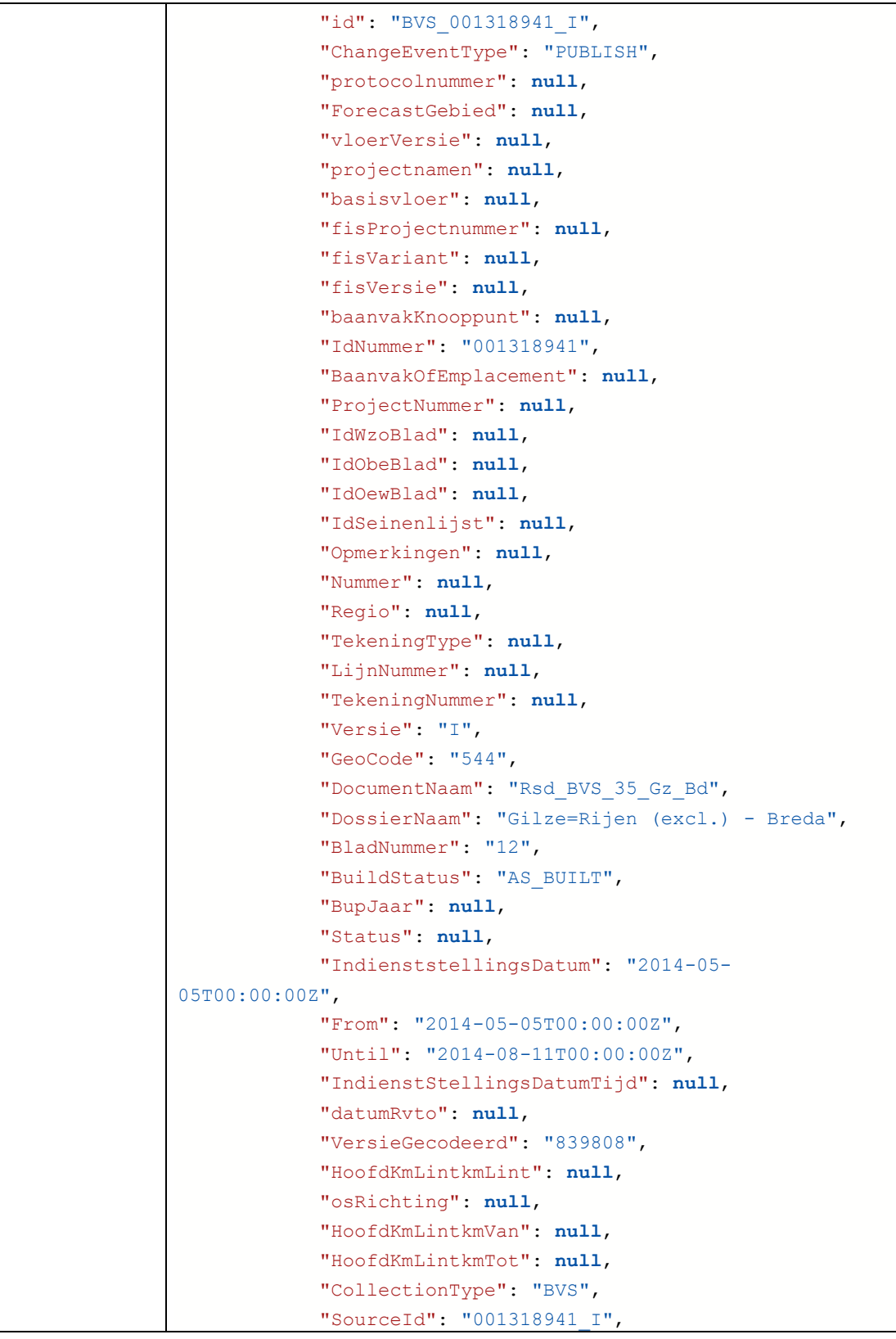

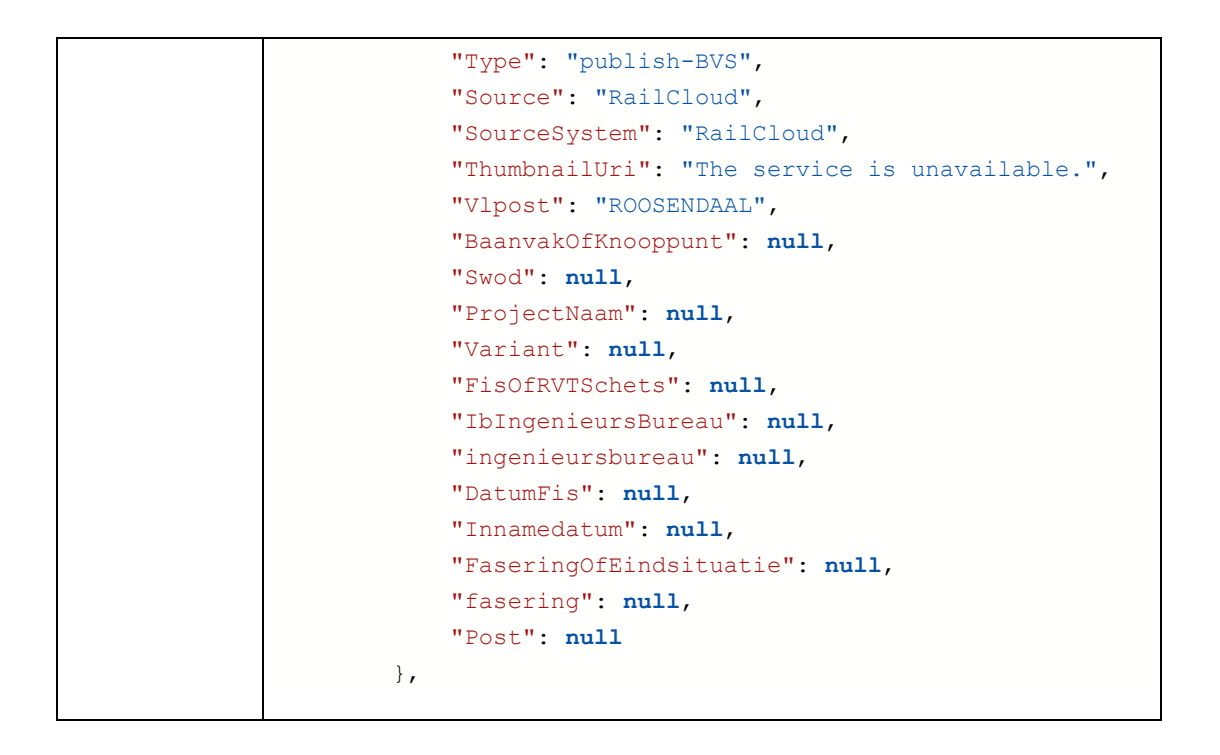

#### <span id="page-17-0"></span>**6.2 Ophalen van een enkel document**

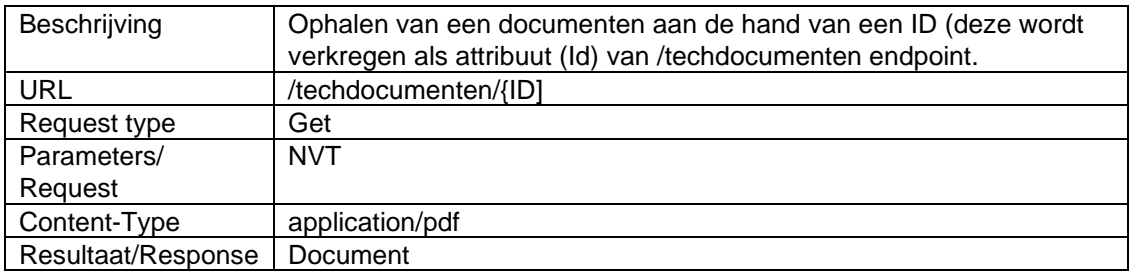

## <span id="page-18-0"></span>**7 SWBladen API**

## <span id="page-18-1"></span>**7.1 Ophalen lijst met SW-Bladen**

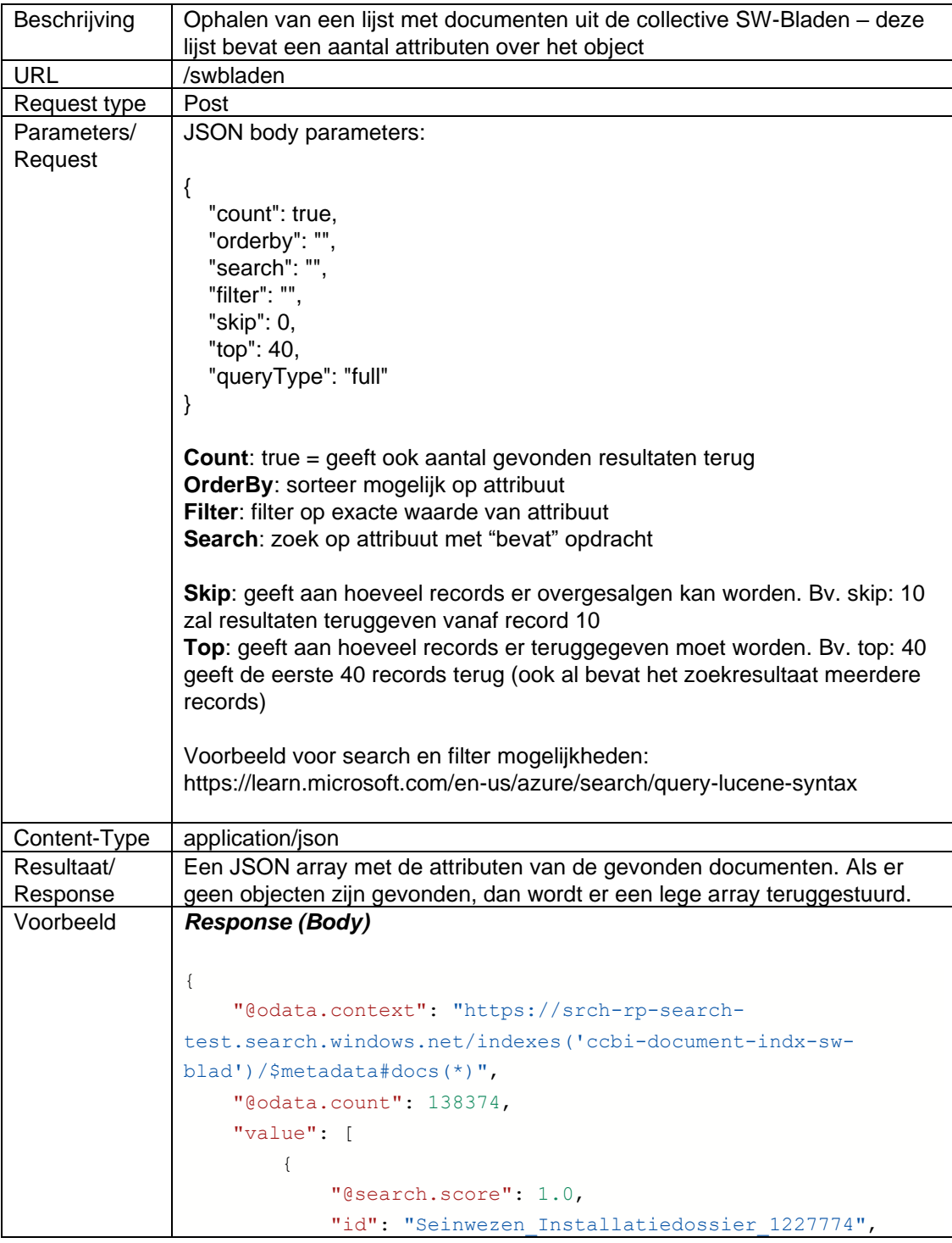

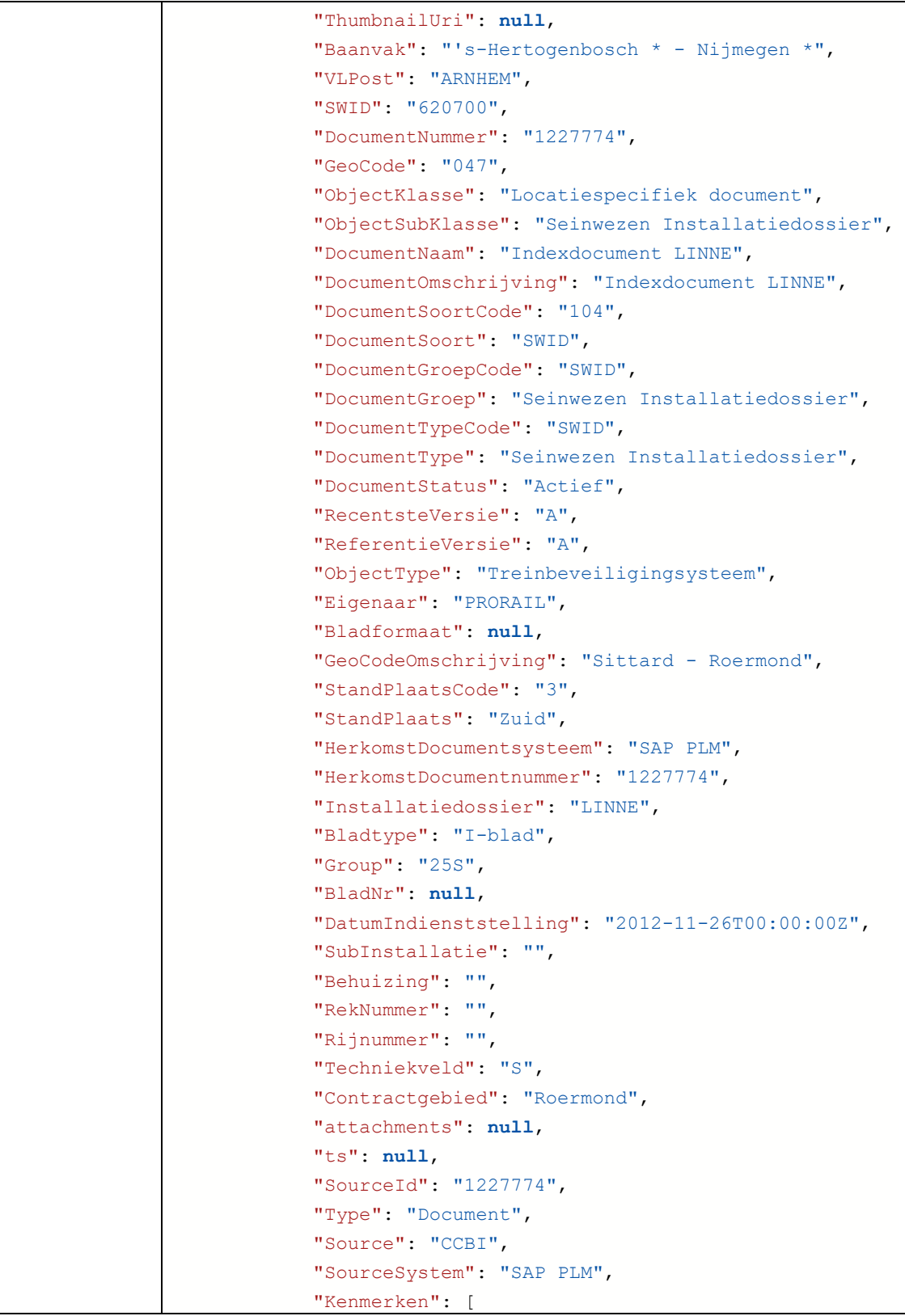

ī

 $\mathsf{r}$ 

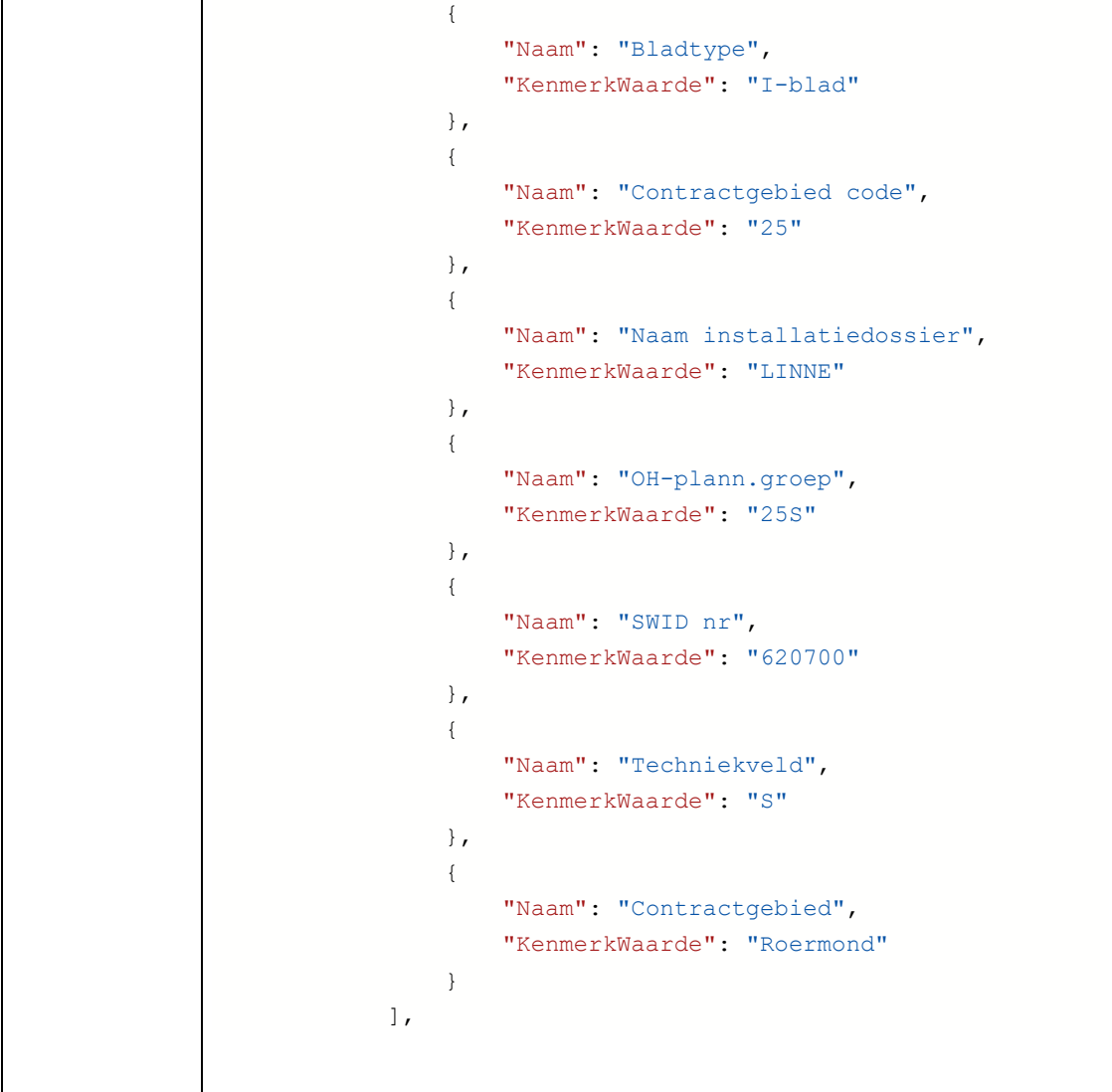

## <span id="page-20-0"></span>**7.2 Ophalen van een enkel document (PDF)**

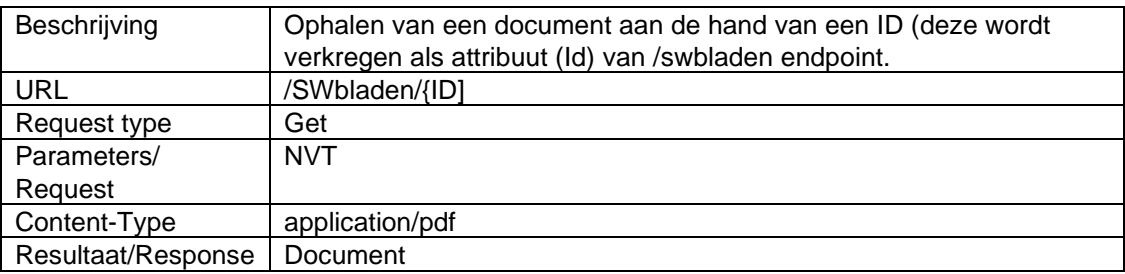

## **7.3 Ophalen van een enkel document (Andere extenties)**

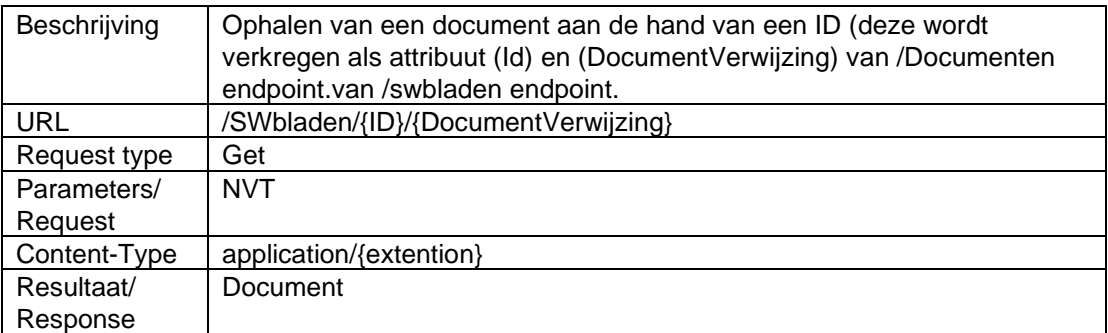